# Quick Guide

### **ComDry ControlSystem**

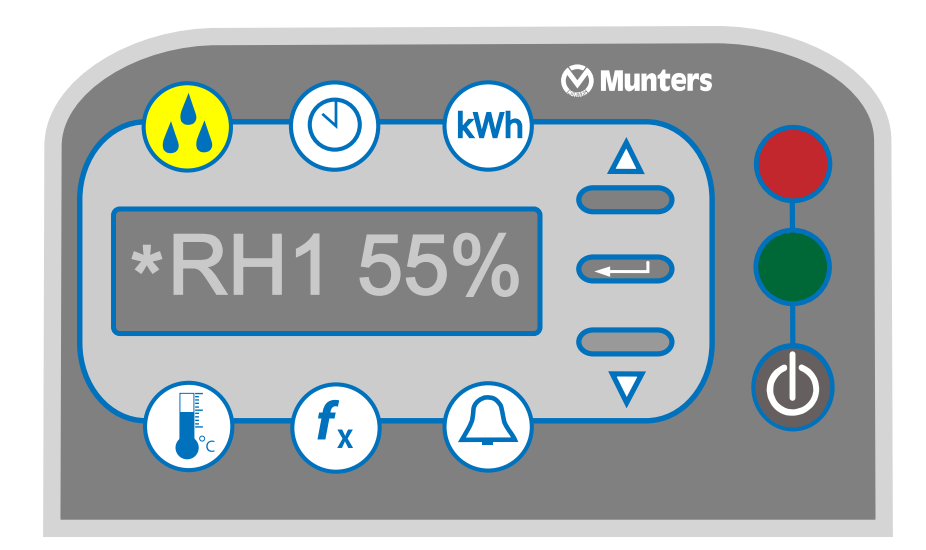

## **Operation instructions**

Valid for units from serial no. 20001

QEN-CDCS-A1808 © Munters Europe AB2018

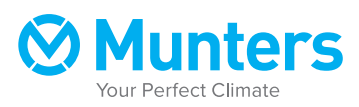

#### <span id="page-1-0"></span>**1 ComDry ControlSystem QuickGuide**

#### **1.1 Navigate the menus**

The three buttons  $\triangle$ , and  $\triangledown$  on the control panel make it possible to navigate the menus.

Follow these steps to navigate the menus:

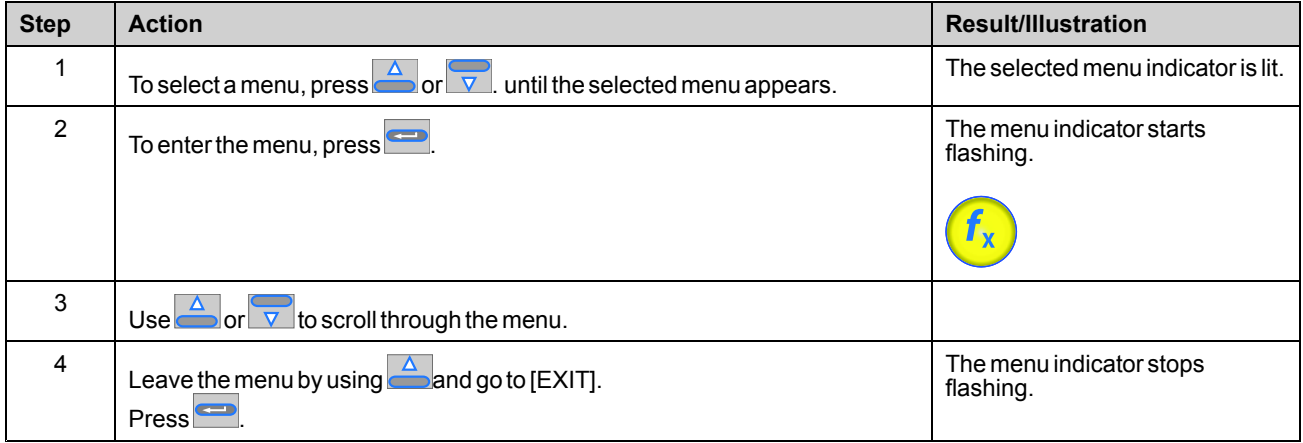

NOTE! All menu lists are circular. At the end of each menu you will find /EXIT]. The quickest way of navigating *there* is to press **one** time after having entered a menu.

#### **1.2 Access levels**

The following access levels and actions are available in the control system:

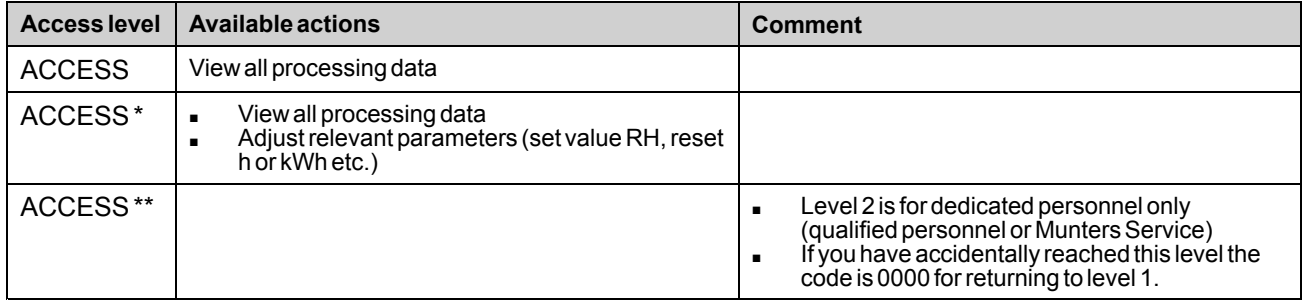

#### <span id="page-2-0"></span>**1.3 Access the control system**

The control system settings and counters are protected against unauthorized change using two access levels. See also section *[1.2,Access](#page-1-0) levels*.

Follow these steps to access the system:

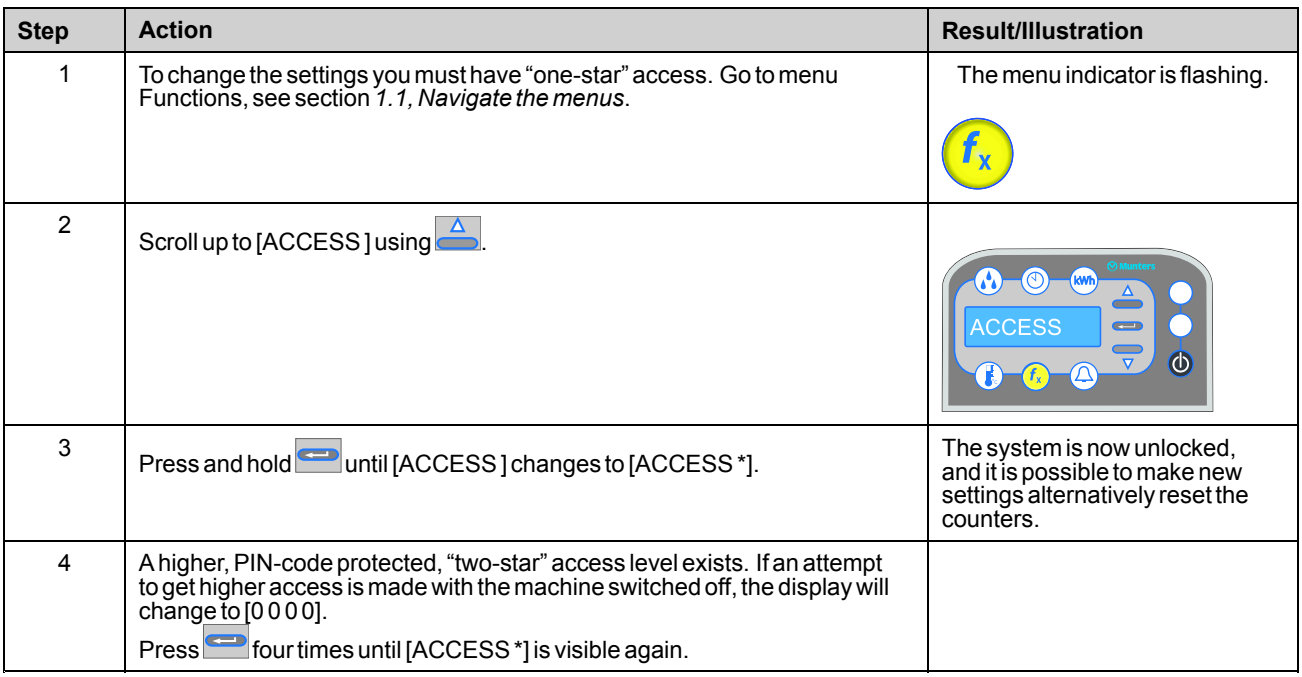

**NOTE!** *The system willreturn to locked mode automatically after five minutes without any activity.*

**NOTE!** *The system always starts in locked mode after power-up (or powerfailure),regardless of access level priorto unplugging the unit.*

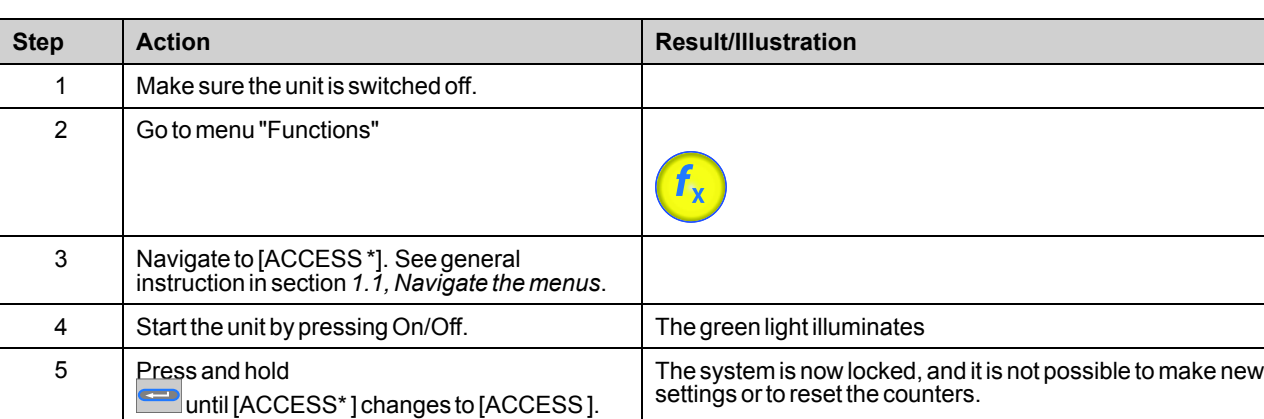

Follow these steps to force the system into locked mode:

#### **1.4 Change the system settings**

To change settings youmust have "one-star" access,see *[1.3,Access](#page-2-0) the control system*.

Follow these steps to change the system settings:

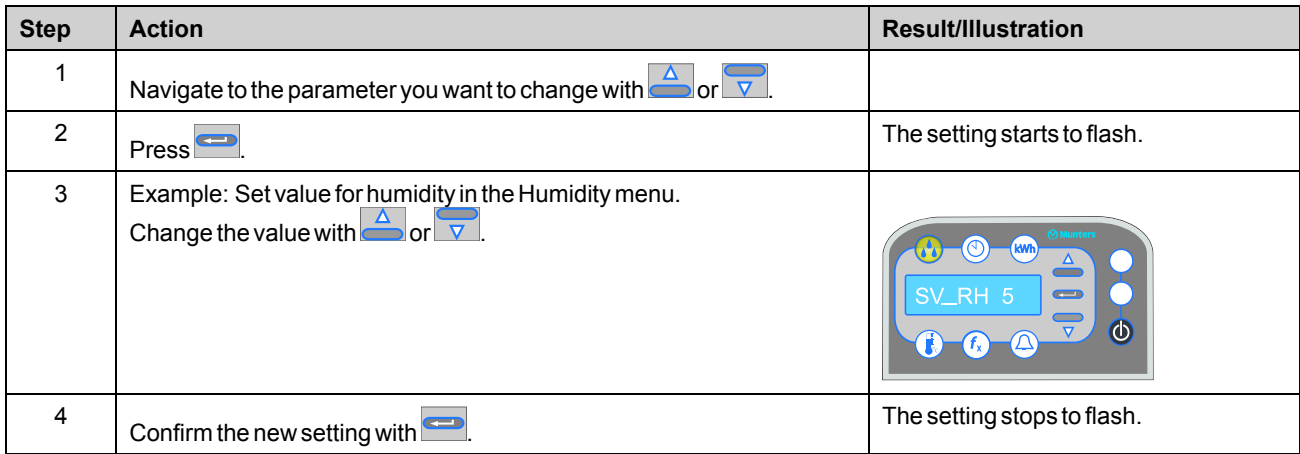

NOTE! If the new setting is not confirmed within 30 seconds, the display changes back to the old setting.

NOTE! Read-only values are not changeable. They will not start to flash if spressed, regardless of access *level.*

#### **1.5 Reset analarm**

Follow these steps to reset an alarm:

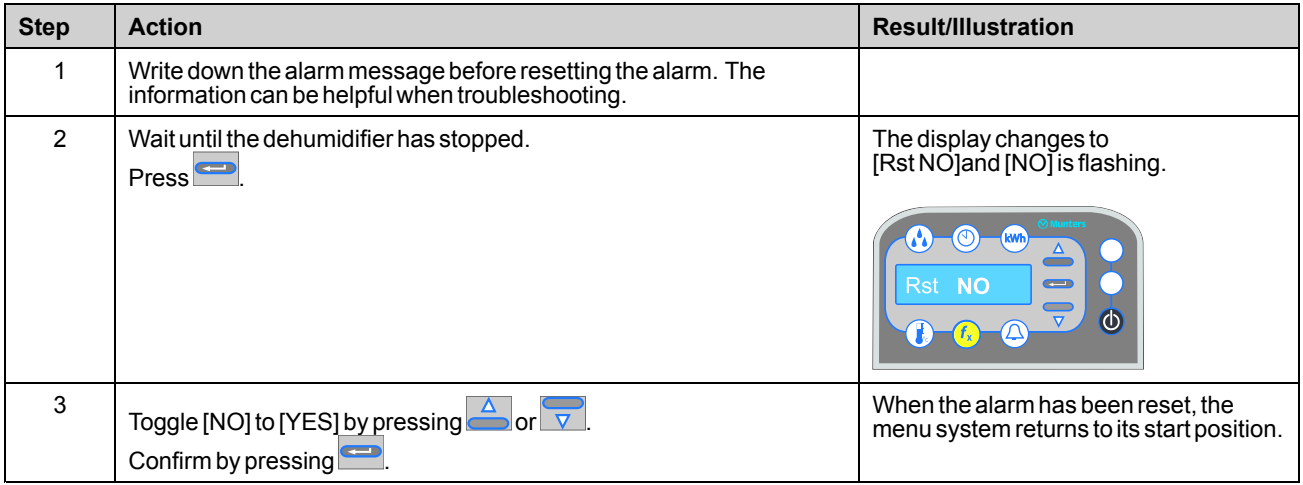

NOTE! If the cause of an alarm is still present, the alarm can reappear after resetting, even if the dehumidifier *is stopped.*